### **1. НАЗНАЧЕНИЕ**

Бортовой компьютер СКАТ-2 (далее БК) – это система контроля параметров движения и технического состояния автомобилей семейства ГАЗ.

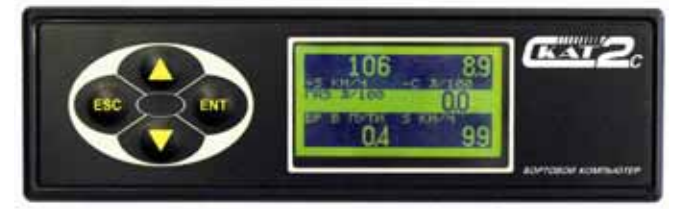

БК СКАТ-2С - предназначен для установки на автомобили "Соболь", "Газель", "Баргузин" c двигателями ЗМЗ-4063, 405, 409 оснащенный электронным блоком управления МИКАС-5.4, МИКАС 7.Х, ИТЕЛМА VS5.6, СОАТЭ 302.3763 СОАТЭ 309.3763, МИКАС 11, ИТЕЛ-МА VS8.

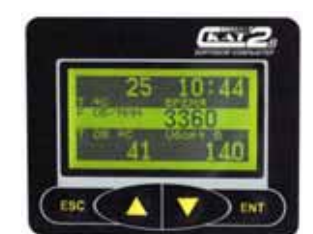

БК СКАТ-2В - предназначен для установки на автомобили Волга c двигателями ЗМЗ-4063, 405, 409 оснащенный электронным блоком управления МИКАС-5.4, МИКАС 7.Х, ИТЕЛ-МА VS5.6, СОАТЭ 302.3763 СОАТЭ 309.3763, МИКАС 11, ИТЕЛМА VS8.

БК непрерывно получает, обрабатывает и отображает информацию о состоянии основных систем автомобиля от электронного блока управления, датчика скорости, датчика уровня топлива в баке, датчика внешней температуры.

БК СКАТ-2 позволяет проводить диагностику электронной системы управления двигателем.

В комплект с бортовым компьютером входит методика диагностики и ремонта электронной системы управления двигателем.

# **2. ФУНКЦИОНАЛЬНЫЕ ВОЗМОЖНОСТИ БК**

# *Режим "Маршрутный компьютер"*

4 окна с отображением до 5 параметров в каждом

- Просмотр мгновенной скорости (км/час);
- Просмотр максимальной скорости за последние 2 минуты (км/час);
- Просмотр средней скорости (км/час);
- Просмотр мгновенного расхода топлива (л/час, л/100км);
- Просмотр среднего расхода топлива (л/100км);
- Просмотр расхода топлива за поездку (л/100км);
- Просмотр остатка топлива в баке (л);
- Просмотр пробега автомобиля (км);
- Просмотр пробега автомобиля на остатке топлива (км);
- Просмотр текущего времени;
- Просмотр времени в пути (час).
- Просмотр температуры воздуха за бортом (градусы);
- Просмотр мгновенного расхода газа (кг/час, кг/100км);
- Просмотр среднего расхода газа (л/100км);
- Просмотр температуры двигателя (градусы);
- Просмотр напряжения бортсети (В);
- Просмотр оборотов двигателя (об/мин);

### *Предупреждения и оповещения*

- Предупреждение о плановом техобслуживании
	- замена масла автомобиля;
	- замена воздушного фильтра;
	- замена топливного фильтра;
	- замена свечей;
	- замена масла КПП;
	- замена ремня генератора;
- Предупреждение о превышении порога скорости автомобиля;
- Предупреждение о перегреве двигателя;
- Предупреждение о недопустимом напряжении бортсети;
- Предупреждение об обледенении дороги;
- Предупреждение об остатке топлива в баке;
- Предупреждение о непрогретом двигателе автомобиля.

# *Режим "Отчеты"*

Отчет за поездку 1 / Отчет за поездку 2:

- Просмотр пробега за поездку (км);
- Просмотр времени в движении (сут/час/мин);
- Просмотр средней скорости за поездку (км/час);
- Просмотр времени в пути на бензине (сут/час/мин);
- Просмотр пробега за поездку на бензине (км);
- Просмотр расхода топлива за поездку (л);
- Просмотр среднего расхода топлива за поездку (л/100км);
- Просмотр максимальной скорости за поездку (км/час);
- Просмотр времени в пути за поездку (час);
- Просмотр времени простоя за поездку (час);
- Просмотр времени в пути на газу (сут/час/мин);
- Просмотр пробега за поездку на газу (км);
- Просмотр расхода газа за поездку (л);
- Просмотр среднего расхода газа за поездку (кг/100км).

# *Режим "Мотор – тестер" (для блоков управления* МИКАС-5.4, МИКАС 7.Х, ИТЕЛМА VS5.6, СОАТЭ 302.3763 СОАТЭ 309.3763)

- Просмотр и сброс ошибок блока управления;
- Просмотр основных параметров двигателя, используемых для диагностики автомобиля;
- Управление исполнительными механизмами во время диагностики и ремонта двигателя;
	- Управление регулятором холостого хода;
	- Управление заданной частотой вращения двигателя;
	- Поправка угла опережения зажигания;
	- Поправка коэффициента RCOD;
	- Поправка коэффициента RCOK;
	- Управление работой форсунки 1-4;
	- Управление работой бензонасоса;
	- Управление работой вентилятора;
	- Управление работой лампы диагностики;
- Идентификация просмотр паспортных данных блока управления;
- Проведение автоматических тестов работы двигателя и автомобиля;
- Пуск двигателя;
- Баланс мощности (не поддерживается на блоках управления СОАТЭ 302.3763 СОАТЭ 309.3763) ;
- Разгон автомобиля;
- Выбег автомобиля;

### *Режим "Мотор – тестер" (для блоков управления* МИКАС-11, ИТЕЛМА VS8)

- Просмотр и сброс ошибок блока управления;
- Просмотр основных параметров двигателя, используемых для диагностики автомобиля;
- Управление исполнительными механизмами во время диагностики и ремонта двигателя;
	- Управление регулятором холостого хода;
	- Управление заданной частотой вращения двигателя;
	- Управление катушками зажигания 1,2
	- Управление работой форсунки 1-4;
	- Управление работой бензонасоса;
	- Управление работой вентилятора;
	- Управление работой лампы диагностики;
- Идентификация просмотр паспортных данных блока управления;
- Проведение автоматических тестов работы двигателя и автомобиля;
	- Разгон автомобиля;
	- Выбег автомобиля;

### *Дополнительные функции (для блоков управления* МИКАС-5.4, МИКАС 7.Х, ИТЕЛМА VS5.6)

- Автоматический октанкорректор для работы двигателя на газу, с возможностью отключения форсунок;
- Работа с системой распределенного впрыска газа

# *Дополнительные функции (для блоков управления* МИКАС-11, ИТЕЛМА VS8)

- Эмулятор октанкорректора для работы двигателя на газу, с возможностью отключения форсунок;
- Работа с системой распределенного впрыска газа

# *Режим "Настройки"*

- Настройка текущего времени и даты;
- Регулировка контрастности дисплея;
- Ввод коэффициента коррекции часов;
- Возврат к заводским настройкам;
- Ввод коррекции показания датчика внешней температуры;
- Ввод коррекции показания датчика расхода топлива;
- Ввод коррекции показания датчика скорости;
- Ввод поправки угла октан-корректора при работе двигателя на газу.

# **3. ТЕХНИЧЕСКИЕ ХАРАКТЕРИСТИКИ**

- Диапазон напряжение питания  $6 17 B$ ;
- Потребляемый ток, мА, не более 100 мА;
- Поддерживаемые интерфейсы ISO9141;
- Рабочий диапазон температуры -25- +60 °С;
- Относительная влажность при +40 °С до 98%;
- Температура хранения  $+5 +40$  °С;

• Режим работы – продолжительный.

#### **4. ГЛАВНОЕ МЕНЮ**

Главное меню БК состоит из следующих режимов:

- 1) Маршрутный компьютер
- 2) Отчеты

3) Мотор-тестер

4) Настройки

Переключение между режимами главного меню осуществляется нажатием кнопок <▲> и  $\langle \nabla \rangle$ 

Выбор соответствующего пункта меню осуществляется при помощи кнопки <**ENT**>.

# **5. РЕЖИМ "МАРШРУТНЫЙ КОМПЬЮТЕР"**

В режиме маршрутный компьютер производится расчет и отображения параметров (до 5 параметров движения автомобиля) на 4 независимых экрана. Переключение между экранами осуществляется нажатием кнопок <▲> и <▼>.

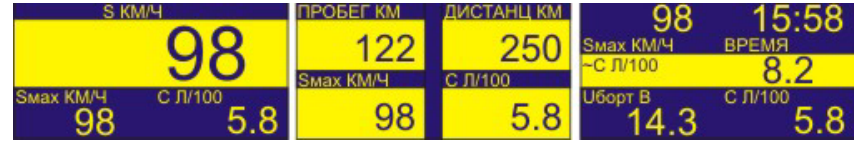

Настройка количества выводимых параметров, сброс усредненных параметров за поездку, а также выбор отображаемых параметров осуществляется через меню "НАСТРОЙКА ПА-РАМЕТРОВ", доступное по нажатию кнопки <**ENT**>.

- 1.**"СБРОС ПАРАМ ПОЕЗДКИ"** позволяет сбросить усредненные параметры за поездку маршрутного компьютера. Параметры за поездку маршрутного компьютера связаны с отчетом 1 (режим "ОТЧЕТЫ").
- 2.**"КОЛ ПАРАМЕТРОВ ОКНЕ"** данный пункт меню позволяет настроить вывод на экран 3, 4, 5 параметров.
- 3.**"НАСТРОЙКА ПАРАМЕТРА 1"(2-5) –** устанавливается параметр, отображаемый в окне, из предложенного списка:
	- 1) **S КМ/Ч** скорость автомобиля;
	- 2) **Smax КМ/Ч** максимальная скорость автомобиля за 2 мин;
	- 3) **~S КМ/Ч** средняя скорость автомобиля за поездку;
	- 4) **С Л/Ч (Л/100)** мгновенный расход топлива; \*
	- 5) **~C Л/100** средний расход топлива за поездку;
	- 6) **РАСХ ТПЛ Л** расход топлива за поездку;
	- 7) **БЕНЗ Л** остаток топлива в баке;
	- 8) **ПРОБЕГ КМ** пробег автомобиля за поездку;
	- 9) **ДИСТАНЦ КМ** прогноз пробега на остатке топлива в баке;
	- 10) **ВРЕМЯ** текущее время;
	- 11) **ВР В ПУТИ** время в пути;
	- 12) **Т °С** температура воздуха за бортом автомобиля;
	- 13) **ГАЗ Л/ЧАС (Л/100)** мгновенный расход газа; \*
	- 14) **ГАЗ Л/100** средний расход газа;
	- 15) **Т ОЖ °С** температура двигателя;
	- 16) **Uборт В** напряжение бортсети;
	- 17) **F ОБ/МИН** обороты двигателя.

#### *Примечание:*

\* - Переключение показаний с Л/ЧАС на Л/100 производится автоматически с началом движения автомобиля.

Возврат из меню "НАСТРОЙКА ПАРАМЕТРОВ" осуществляется при помощи кнопки <**ESC**>.

В режиме маршрутного компьютера также производится анализ состояния автомобиля и отображение следующих предупреждений:

- 1. **"ПРЕВЫШЕНИЕ ПОРОГА СКОРОСТИ"** высвечивается предупреждение при превышении предельной скорости автомобиля. Установка порога скорости автомобиля осуществляется через режим "НАСТРОЙКИ" ("НАСТРОЙКА ПРЕДУПРЕЖДЕНИЙ" - > "ПРЕВ ПОРОГА СКОРОСТИ");
- 2. **"ПЕРЕГРЕВ ДВИГАТЕЛЯ"** высвечивается предупреждение о перегреве двигателя при достижении температуры охлаждающей жидкости температуры выше 105 °С;
- 3. **"НЕДОПУСТИМОЕ НАПРЯЖЕНИЕ СЕТИ"** высвечивается предупреждение при падении напряжения бортсети автомобиля ниже 10,5 В, а так же при превышении напряжения выше 17В;
- 4. **"ВОЗМОЖНОЕ ОБЛЕДЕНЕНИЕ ДОРОГИ"** высвечивается предупреждение о вероятном обледенении дороги при температуре окружающего воздуха -1..-3 °С;
- 5. **"ОСТАТОК ТОПЛИВА В БАКЕ"** высвечивается предупреждении об остатке минимального количества топлива в баке в литрах. Минимальное количество топлива в баке настраивается через режим "НАСТРОЙКИ" ("НАСТРОЙКА ПРЕДУПРЕЖДЕНИЙ" -> "ОСТАТОК ТОПЛ В БАКЕ");
- 6. **"ПРОГРЕВ ДВИГАТЕЛЯ"**  высвечивается предупреждение о непрогретом двигателе согласно установленного порога температуры через режим "НАСТРОЙКИ" ("НА-

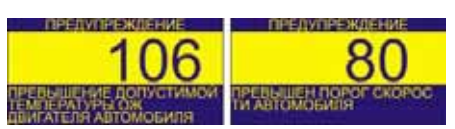

СТРОЙКА ПРЕДУПРЕЖДЕНИЙ" -> "ОСТАТОК ТОПЛ В БАКЕ");

Время отображения предупреждения 10сек. Время паузы до следующего предупреждения – 5сек.

При нажатии на кнопки <**ESC**> или <**ENT**>, производится блокирование вывода предупреждения на экран БК до окончания поездки автомобиля (выключения замка зажигания).

По заводским установкам ("СБРОС НАСТРОЕК" из меню НАСТРОЙКИ) активизированы предупреждения о перегреве двигателя и недопустимое напряжение бортсети.

- 7. **"ТЕХОБСЛУЖИВАНИЕ"**  высвечиваются предупреждения о необходимости проведения техобслуживания автомобиля, согласно пробегу. В список техобслуживания входят следующие регламентные работы:
	- 1) Смена масла
	- 2) Замена воздушного фильтра
	- 3) Замена топливного фильтра
	- 4) Замена свечей
	- 5) Замена масла КПП
	- 6) Замена ремня генератора

Данные функции БК являются напоминанием для водителя о необходимости планового техобслуживания автомобиля. *При установке пробега по каждому виду техобслуживания необходимо учитывать тип масла и тип установленных запчастей.* Настройка пробега автомобиля до техобслуживания, а также активизация режима индикации предупреждений производится из режима "НАСТРОЙКИ" ("ПАРАМЕТРЫ ТЕХОБСЛУЖ").

Анализ необходимости техобслуживания производится БК один раз при включении зажигания автомобиля. Нажимая на кнопку <**ESC**> можно пропустить предупреждение.

После проведения планового техобслуживания автомобиля нажмите кнопку <**ENT**> и в предложенном экране введите новую (или подтвердите старую) дистанцию до следующего техобслуживания. После установки дистанции до следующего техобслуживания нажмите кнопку <**ENT**>. БК начнет заново рассчитывать дистанцию до следующего техобслуживания.

# **6. РЕЖИМ "ОТЧЕТЫ"**

Режим предназначен для просмотра двух независимых отчета параметров движения автомобиля, накопленных в течение каждой поездки.

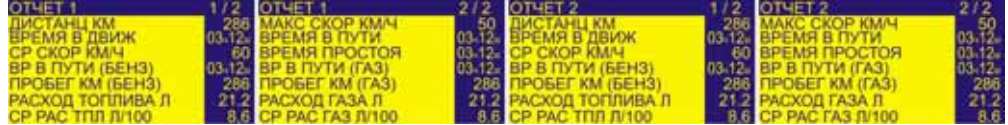

Каждый отчет состоит из двух экранов по 7 параметров в каждом. В отчете отображаются следующие параметры поездки:

- ДИСТАНЦ КМ пройденное расстояние автомобилем за поездку;
- ВРЕМЯ В ДВИЖ время в движении за поездку;
- СР СКОР КМ/Ч средняя скорость автомобиля за поездку;
- ВР В ПУТИ (БЕНЗ) время в пути автомобиля за поездку, работающего на бензине;
- ПРОБЕГ КМ (БЕНЗ) пробег автомобиля за поездку, работающего на бензине;
- РАСХОД ТОПЛИВА Л расход топлива за поездку;
- СР РАС ТПЛ Л/100 средний расход топлива за поездку;
- МАКС СКОР КМ/Ч максимальная скорость за поездку;
- ВРЕМЯ В ПУТИ время в пути за поездку;
- ВРЕМЯ ПРОСТОЯ время простоя и прогрева двигателя за поездку;
- ВР В ПУТИ (ГАЗ) время в пути автомобиля за поездку, работающего на газу;
- ПРОБЕГ КМ (ГАЗ) пробег автомобиля за поездку, работающего на газу;
- РАСХОД ГАЗА Л расход сжиженного газа за поездку;
- СР РАС ГАЗ Л/100 средний расход сжиженного газа за поездку.

Переключение экранов отчета осуществляется нажатием кнопок <▲ >  $u$  <▼ >.

Нажав на кнопку <**ENT**>, в требуемом отчете, на экране появится предупреждение "Сбросить параметры поездки?". Подтвердить сброс параметров за поездку, можно нажав на кнопку <**ENT**>. Отказаться от сброса параметров поездки - кнопка <**ESC**>.

### **7. РЕЖИМ "МОТОР-ТЕСТЕР"**

Режим "Мотор-тестер" позволяет получать диагностическую информацию работы двигателя автомобиля, а так же проводить диагностические тесты, помогающие в короткий срок определить и устранить неисправности.

Меню мотор тестер состоит из следующих функций:

- Ошибки
- Параметры
- Управление
- Идентификация
- Тесты

Выбор требуемого пункта меню осуществляется нажатием кнопки <**ENT**>.

# *7.1. "ОШИБКИ БУ"*

В процессе работы блок управления производит диагностику датчиков, электрических цепей и исполнительных механизмов системы. В случаи обнаружения отклонений от правильного функционирования, блок управления зажигает диагностическую лампу на щитке приборов и заносит код неисправности (ошибки) в память. Данный режим позволяет считывать коды неисправностей из памяти блока управления и очищать память. При нажатии на кнопку <**ENT**> в меню "Мотор-тестер" на экран дисплея выводится окно "ОШИБКИ".

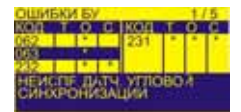

В верхней части экрана отображается информация о порядковом номере неисправности, выделенной курсором и общем количестве неисправностей в памяти блока управления.

 Средняя часть экрана выполнена в виде двух таблиц: левой и правой. Правая таблица является продолжением левой. Таблицы разбиты на четыре столбца "Код", "Т", "О", "С". В столбце "Код" указывается код неисправности. В столбцах "Т", "О" и "С" (текущая, однократная и сохраненная) ставятся метки (звёздочки), указывающие на состояние данной неисправности.

Метка, стоящая в столбце "Т" (текущая) указывает на присутствие неисправности в системе в данный момент. Текущая неисправность сопровождается горением диагностической лампы на комбинации приборов.

 Метка в столбце "О" (однократная) указывает, что неисправность проявилась не более одного раза в течение двух часов. Информация об однократной неисправности хранится в ОЗУ блока управления в течение двух часов.

 Метка в столбце "С" (сохраненная) указывает, что неисправность проявилась более одного раза в течение двух часов или была активна в течение периода времени, превышающего две минуты.

 В нижних трех строках экрана расположено краткое описание выбранного курсором кода неисправности.

 Одновременно в таблице можно просматривать состояние шести кодов неисправности. При помощи кнопок <▲> и <▼> курсор устанавливается на любой код неисправности, находящийся в таблице и за её пределами (при наличии более 6-ти кодов неисправности).

 Для сброса всех ошибок, накопленных в памяти блока управления, нажмите кнопку <**ENT**>, при этом БК запросит подтверждение на сброс ошибок.

При отсутствии ошибок на экран выводится пустая таблица.

Возврат в меню "МОТОР-ТЕСТЕР" осуществляется кнопкой <**ESC**>.

 Коды неисправностей, отображаемые БК, и методы их устранения приведены в методике диагностики и ремонта.

#### *7.2."ПАРАМЕТРЫ ДВИГАТЕЛЯ"*

Режим "параметры двигателя" служит для просмотра параметров входных и выходных сигналов блока управления. Значения параметров принимаются тестером от ЭБУ.

Параметры разбиты на группы, по 7 параметров в каждой. Правильное отображение количества групп под требуемый двигатель осуществляется переключением параметра "ТИП БЛОКА УПРАВЛЕНИЯ" в меню настройки.

В верхней части экрана отображается название окна – «параметры», а также номер текущей группы и общее количество групп, доступных для просмотра.

Кнопками < $\blacktriangle > u$  < $\nabla$ > выберите нужную группу для просмотра.

Возврат в меню "Мотор-тестер" осуществляется кнопкой <**ESC**>.

Список параметров, отображаемых тестером и их описание, приведён в методике диагностики и ремонта.

#### *7.3."УПРАВЛЕНИЕ"*

Режим «управление» предназначен для управления исполнительными механизмами двигателя автомобиля. Для выбора требуемого исполнительного механизма выберите соответствующий пункт из меню управления и нажмите кнопку <**ENT**>.

На дисплее появится окно управления исполнительным механизмом.

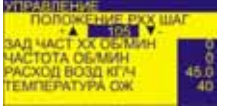

 В верхней части экрана отображается название окна – «управление» Ниже расположено название и текущее состояние управляемого параметра. Справа и слева от текущего состояния показаны управляющие кнопки. В

нижней части окна выведен набор параметров системы управления, необходимые для диагностики состояния работы двигателя.

Управление параметром осуществляется нажатием кнопки <▲> для увеличения значения (или включения) параметра и кнопкой <▼> для уменьшения значения (или выключения) параметра. Если управляемый параметр был изменён, то после нажатия <**ENT**> или <**ESC**> БК запросит разрешение на фиксацию параметра в изменённом состоянии. При нажатии <ENT> прибор автоматически перейдет на управление следующим исполнительным механизмом.

Возврат в меню "Мотор-тестер" осуществляется кнопкой <**ESC**>. При этом произойдёт восстановление изменённых параметров в первоначальное состояние, кроме параметров «Коэффициент RCOD» (только для датчика расхода воздуха фирмы Siemens), «Коэффициент RCOK» и «UOZ. OKT. KOPP», которые записываются в память блока управления.

#### *7.4."ИДЕНТИФИКАЦИЯ"*

Режим «идентификация» предназначен для считывания паспортных данных блока управления. Для входа в режим «идентификация» кнопками  $\langle \blacktriangle \rangle$  и  $\langle \blacktriangledown \rangle$  установите курсор в требуемую позицию меню и нажмите кнопку < **ENT** >. БК выведет первую группу списка идентификационных данных.

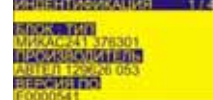

В верхней части экрана отображается название окна – «идентификация», а также номер текущей группы и общее количество групп идентификационных данных, доступных для просмотра.

При помощи кнопок  $\langle \blacktriangle \rangle$  и  $\langle \blacktriangledown \rangle$  просмотрите все данные (четыре группы). Возврат в меню "Мотор-тестер" осуществляется кнопкой <**ESC**>.

### *7.5."ТЕСТЫ"*

В верхней части экрана отображается название – "МЕНЮ ТЕСТОВ". Ниже приведён список тестов:

1. Пуск двигателя – позволяет автоматически определить неисправности в системе управления, затрудняющие пуск двигателя. После проведения пуска БК выводит результаты испытания. Кнопками <▲> и <▼> можно просмотреть возможные неисправности в работе двигателя. При нажатии кнопки <**ENT**> высвечивается окно, в котором описываются возможные причины обнаруженной неисправности.

2. Баланс мощности – автоматически проводит тест на работоспособность цилиндров и позволяет определить вклад цилиндра в общую мощность двигателя в процентах.

3. Разгон автомобиля – позволяет определить время разгона и коэффициент полезного действия (КПД) двигателя.

4. Выбег автомобиля – позволяет определить выбег автомобиля в метрах.

Кнопками <▲> и <▼> установите курсор на нужный пункт меню тестов. Кнопкой <**ENT**> запустите тест. Следуйте указаниям БК. Подробное описание тестов приведены в методике диагностики и ремонта.

Возврат в меню "Мотор-тестер" осуществляется кнопкой <**ESC**>.

### **8. РЕЖИМ НАСТРОЙКИ**

Предназначено для настройки режимов работы БК. Навигация по меню настроек осуществляется нажатием кнопок < $\blacktriangle$  > и < $\nabla$  >. Выбор соответствующего пункта меню осуществляется при помощи кнопки <**ENT**>.

В меню "НАСТРОЙКИ" доступны следующие режимы настроек:

- 1) **"УСТАНОВКА ВРЕМЕНИ"** установка текущего времени.
- 2) **"УСТАНОВКА ДАТЫ"** установка текущей даты.
- 3) **"КОРРЕКТОР ВРЕМЕНИ"** служит для ввода коэффициента коррекции часов в случае их неверного хода. Для коррекции введите значение секунд опережения / отставания за сутки соответственно со знаком + / -.

4) **"ТИП БЛОКА УПРАВЛЕНИЯ"** – для правильной работы БК проверьте тип установленного электронного блока управления и выберите соответствующий из списка.

**Примечание**: Установку типа блока управления следует делать из **ДЕМО** режима при выключенном замке зажигания. При выключенном замке зажигания нажмите кнопку <**ENT**>, перейдите в режим "**НАСТРОЙКИ**" и выберите требуемый блок управления.

- 5) **"КОРРЕКЦИЯ СКОРОСТИ"**  служит для установки правильного показания скорости, пробега автомобиля. Для точной калибровки, сбросьте отчет за поездку и счетчик пробега на комбинации приборов. Проехав расстояние не менее 50км, скорректируйте показания БК по счетчику комбинации приборов.
- 6) **"КАЛИБ РАСХ ТОПЛИВА"** служит для правильного показания расхода топлива автомобилем необходимо выполнить следующую последовательность действий:
	- Заправьте бак автомобиля до полного;
	- Сбросьте отчет за поездку;
	- Израсходовав не менее 20л топлива в баке, снова заправьте бак автомобиля до полного;
	- Введите величину залитого в бак топлива и нажмите кнопку <**ENT**>;
	- Показания расхода топлива автоматически будут пересчитаны.
- 7) **"КАЛИБР ДАТЧИКА БАКА"** служит для правильного показания остатка топлива в баке и расчета пробега на остатке топлива. Калибровку выполните в следующей последовательности:
- На заправке войдите в режим калибровки бака, введите объем бака автомобиля в литрах и нажмите кнопку <**ENT**>;
- Появится приглашение "Заправьте бак до полного";
- Заправьте бак до полного и нажмите кнопку <**ENT**>;
- После заправки автомобиля введите количество залитого в бак топлива и нажмите кнопку <**ENT**>;
- Данные о количестве топлива в баке будут автоматически пересчитаны.

*Примечание:* **На все время калибровки датчика бака должно быть включено зажигание и двигатель остановлен.** 

- 8) **"КАЛИБР РАСХОДА ГАЗА"** служит для более точного расчета расхода газа ( при установленном на автомобиле газовом оборудовании). Методика калибровки аналогична методике калибровки расхода топлива.
- 9) **"КОРР ДАТЧ ТЕМПЕР**" при погрешности в показаниях датчика температуры, можно ввести поправку, которая будет автоматически использована для расчета температуры за бортом.
- 10) **"НАСТР ПРЕДУПРЕЖДЕНИЙ"** при помощи данного пункта меню можно установить порог срабатывания предупреждений: превышения порога скорости, остаток топлива в баке, прогрев двигателя. Выбрав соответствующий пункт подменю, при помощи кнопок <▲> и <▼> скорректируйте значение параметра и зафиксируйте при помощи кнопки <**ENT**>. Отказаться от коррекции параметра можно, нажав на кнопку <**ESC**>.
- 11) **"ПАРАМЕТРЫ ТЕХОБСЛУЖ"** данное подменю предназначено для установки пробега автомобиля до планового техобслуживания. Выберите необходимый пункт планового техобслуживания и вредите расстояние до следующего техобслуживания. Предупреждения о плановом техобслуживании можно включить/выключить, используя пункт "ВКЛ ПРЕДУПР ТЕХОБСЛ".
- 12) **"АВТ ОКТАНКОРРЕКТОР"** подменю автоматического октан-корректора. Функции данного подменю подробнее описаны в п.9 данного руководства.
- **13) "КОНТРАСТНОСТЬ ДИСПЛЕЯ"** регулировка контрастности дисплея.
- 14) **"УСТ ПРОБ АВТ ПО СЧЕТЧ"** предназначен для установки пробега автомобиля по счетчику комбинации приборов. Правильная установка данного параметра позволит правильно рассчитать и вовремя вывести предупреждения о плановом техобслуживании автомобиля.
- 15) **"СБРОС НАСТРОЕК"** предназначен для установки всех параметров БК в соответствие с заводскими установками.
- 16) **"СБРОС КАЛИБРОВОК"** предназначен для сброса всех калибровок в исходное значение.

# *9. АВТОМАТИЧЕСКИЙ ОКТАН-КОРРЕКТОР (ЭМУЛЯТОР ОКТАНКОРРЕКТОРА ДЛЯ ЭБУ МИКАС 11)*

Автоматический октан-корректор (эмулятор октан-корректора для ЭБУ МТКАС 11) служит для формирования правильного режима работы двигателя на сжиженном газу. Октанкорректор (эмулятор октан-корректора) включается из подменю настроек пункт **"АВТ ОК-ТАНКОРРЕКТОР"** –>"**ВКЛ/ВЫКЛ ОКТАНКОРРЕКТ**" и выполняет следующие функции:

### **Для блоков управления МИКАС-5.4, МИКАС 7.Х, ИТЕЛМА VS5.6, СОАТЭ 302.3763 СОАТЭ 309.3763**

• Автоматически изменяет параметр «УОЗ октан-корректора» в сторону опережения на 6°ПКВ (настраивается через режим "Настройки" -> "УГОЛ ОКТАНКОР НА ГАЗУ"**)** при работе двигателя на сжиженном газе. При пуске двигателя на газе поправка угла опережения не производится, что облегчает запуск двигателя. Изменение угла опережения зажигания происходит только после выхода двигателя из режима «пуск»;

• Автоматически отключает форсунки при работе инжекторного двигателя на сжиженном газе;

• Автоматически изменяет параметр «УОЗ октан корректора» в первоначальное состояние при работе двигателя на бензине;

• Автоматически переключает вид топлива при движении автомобиля (для инжекторного двигателя);

• Формирует задержку выключения зажигания при останове двигателя, если в качестве топлива используется сжиженный газ. Данная функция предназначена для дожигания остатков газа во впускном тракте при остановке двигателя, что исключает воспламенение остатков топлива (хлопки) при включении зажигания.

# **Для блоков управления МИКАС-11, ИТЕЛМА VS8**

- Сброс адаптационных характеристик блока управления;
- Автоматически отключает форсунки при работе на сжиженном газе;

Подключение автоматического октан-корректора (эмулятора октан-корректора) осуществляется по одной из приведенных ниже схем, в зависимости от типа автомобиля.

# Для установки требуемого угла опережения зажигания воспользуйтесь пунктом **"УГОЛ ОКТАНКОР НА ГАЗУ"** из подменю **"АВТ ОКТАНКОРРЕКТОР" (для ЭБУ МИКАС-5.4, МИКАС 7.Х, ИТЕЛМА VS5.6, СОАТЭ 302.3763 СОАТЭ 309.3763).**

Для газобаллонного оборудования с распределенным вспыском необходимо активизировать пункт "**РАСПРЕДЕЛЕННЫЙ ВПРЫСК**" из подменю **"АВТ ОКТАНКОРРЕКТОР".**

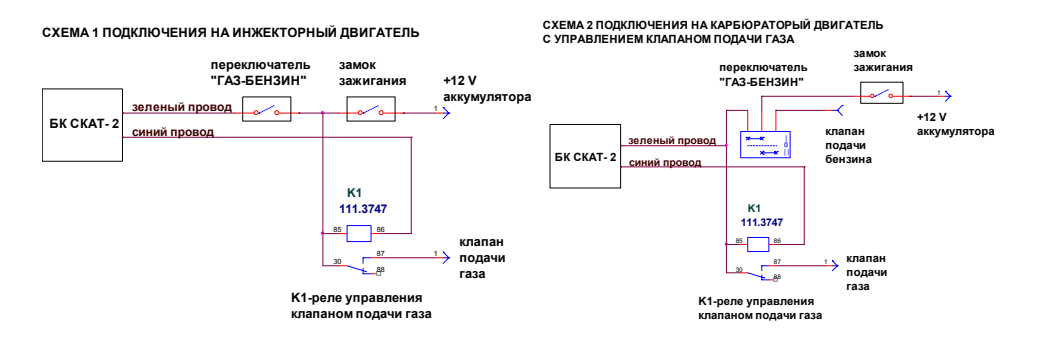

**синий провод** <sup>1</sup> **Не подключать зеленый провод**<sup>1</sup> **подачи газа к клапану БК СКАТ- 2**

# *10. ПОДКЛЮЧЕНИЕ БК СКАТ-2*

Бортовой компьютер СКАТ-2 устанавливается вместо левого сопла центрального воздуховода системы вентиляции автомобилей ВОЛГА ГАЗ-31105, 3110, 3102 или в отсек под заглушкой центральной части консоли автомобилей ГАЗель, Соболь или Баргузин.

*ВНИМАНИЕ: При установке компьютера вместо воздуховода, воизбежании его перегрева и обеспечения нормальной работы, необходимо перекрыть доступ горячего воздуха из левого патрубка системы вентиляции автомобиля.*

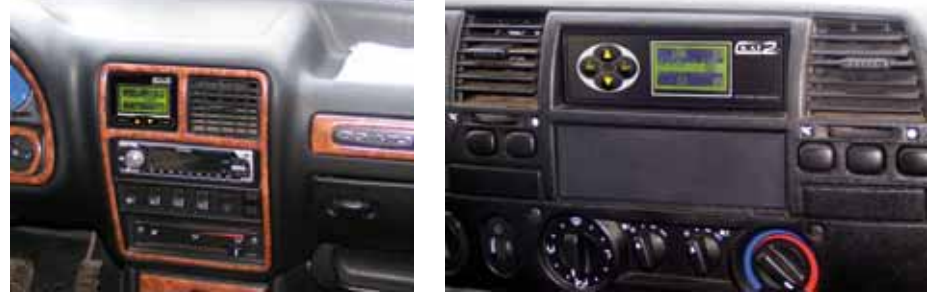

- Отсоединить отрицательную клемму АКБ <sup>и</sup> снять панель приборов автомобиля

- **Красный провод** (+**12В аккумулятора**) подключается к блоку предохранителей **8 или 10 кронштейну,** или **контакту 30,30/1** разъема замка зажигания (черный провод).

- **Коричневый провод (К-line линия)** провод нужно через разрез в уплотнительной резинке под консолью в ногах водителя протянуть в подкапотное пространство и подключить **к 11 му контакту** диагностического разъема в соответствии с рисунком 1.

- **Белый провод** (**Датчик уровня топлива)** подключается к **5-му или 9-му контакту разъема ХР1** комбинации приборов к **желтому** проводу (см. рисунок)

- **Желтый провод** (**Замок зажигания**) подключается к **2-му или 8-му контакту разъема ХР3** комбинации приборов к **красному проводу** (см. рисунок).

- **Черный провод** (**масса**) подключается непосредственно к **корпусу** или к 3**-му контакту разъема ХР3** комбинации приборов (см. рисунок).

**- Сиреневый провод (датчик скорости)** подключается к **10-му контакту разъема ХР3** комбинации приборов к **красному проводу** (см. рисунок).

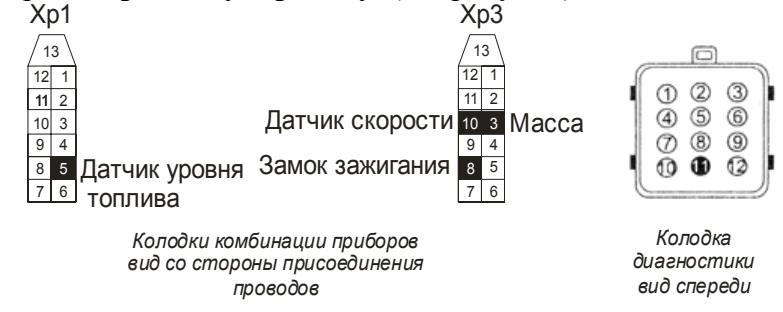

#### **11. Включение прибора.**

После монтажа БК СКАТ сотрите влажной тряпкой защитный слой, предохраняющий экран от пыли и царапин. Подсоедините минусовую клемму аккумулятора. На экране появится заставка с названием компьютера, датой и временем и БК перейдет в «спящий режим» с низким энергопотреблением. При нажатии на кнопки <**ESC**>, <▲> ,<▼> автоматически включается подсветка дисплея. При нажатии кнопки <**ENT**> БК включается для возможности просмотра характеристик и настройки. Включение БК осуществляется автоматически с

включением зажигания автомобиля. При первом включении БК, используя режим "Настройки", необходимо сбросить все настройки и калибровки, а также выбрать тип электронного блока управления.

### **12. Комплектность.**

- 1. Бортовой компьютер;
- 2. Монтажный комплект;
- 3. Руководство по эксплуатации;
- 4. Методика диагностики и ремонта;
- 5. Датчик внешней температуры.

# **13. Решение возникающих проблем**

# **1. БК не включается по замку зажигания. На дисплее заставка с названием БК, датой и временем:**

- *неправильное подключение провода замка зажигания (желтый провод)или плохой контакт соединения в разъеме БК*.

# **2. Компьютер не сохраняет в памяти информацию о поездках, о параметрах движении за месяц и т.п.**

- *неправильное подключение или плохой контакт цепи + 12В аккумулятора.* 

# **3. Показания по пробегу и расходу топлива отличаются от показаний одометра и стрелочного указателя комбинации приборов автомобиля.**

- *необходимо откалибровать показания датчика скорости и датчика расхода топлива. -была неправильно выполнена калибровка скорости и расхода топлива. Сбросьте калибровки, используя пункт* **"СБРОС КАЛИБРОВОК"** из режима настроек, и повторите калибровку скорости и расхода топлива.

# **4. Показания датчика внешней температуры неверны.**

- *необходимо откалибровать показания датчика внешней температуры.* 

# **14. Условия гарантии**

1. Гарантийный срок эксплуатации – 12 месяцев со дня продажи розничной сетью.

2. Настоящая гарантия действительна в случае наличия правильно и четко указанной модели, даты продажи, печати или подписи продавца, подписи покупателя.

3. В течение гарантийного срока владелец имеет право на бесплатный ремонт изделия при наличии неисправностей, являющихся следствием заводских дефектов.

4. Производитель снимает с себя ответственность за возможный вред, прямо или косвенно нанесенный его продукцией людям, домашним животным, имуществу в случае, если это произошло в результате несоблюдения правил и условий эксплуатации, установки изделий; умышленных или неосторожных действий потребителя или третьих лиц.

5. Гарантийный срок продлевается на время нахождения изделия в ремонте.

6. Время нахождения изделия в ремонте определяется его сложностью и составляет не более 20-ти дней.

# *Претензии по качеству не принимаются, и гарантийный ремонт не производится в следующих случаях:*

- без предъявления правильно заполненного гарантийного талона;

- при несоблюдении покупателем инструкции по эксплуатации и использовании прибора не по назначению;

при наличии механических повреждений изделия (корпуса, обрыва или замыкания проводов), вызванных неправильной эксплуатацией, транспортировкой, хранением, воздействием агрессивной среды, высоких температур, а также попаданием инородных тел внутрь прибора.

- в случае самостоятельного ремонта изделия пользователем или третьими лицами, изменения электрической схемы, нарушении гарантийных пломб.

# **Уважаемый покупатель: Ваши предложения и замечания по работе изделия и удобству его эксплуатации, пожалуйста, направляйте по адресу: ООО "Деталь-Электроника"**

**Тел. (8312) 10-71-15; Тел/факс: (83161)7-48-16 E-mail: mail@skat-nn.ru ; WEB: www.skat-nn.ru**